# **Configuring Query Monitoring**

# Active Queries View

The Active Queries view provides relevant information about active queries on your environment. You can find the following information:

- **Account / User Name that started a query**
- **Session SPID**
- **Query's command text**
- **Start and end time of the query**
- **Elapsed time in milliseconds**
- **CPU Time**
- **Reads and writes in kb.**

# Configuring the Active Queries view

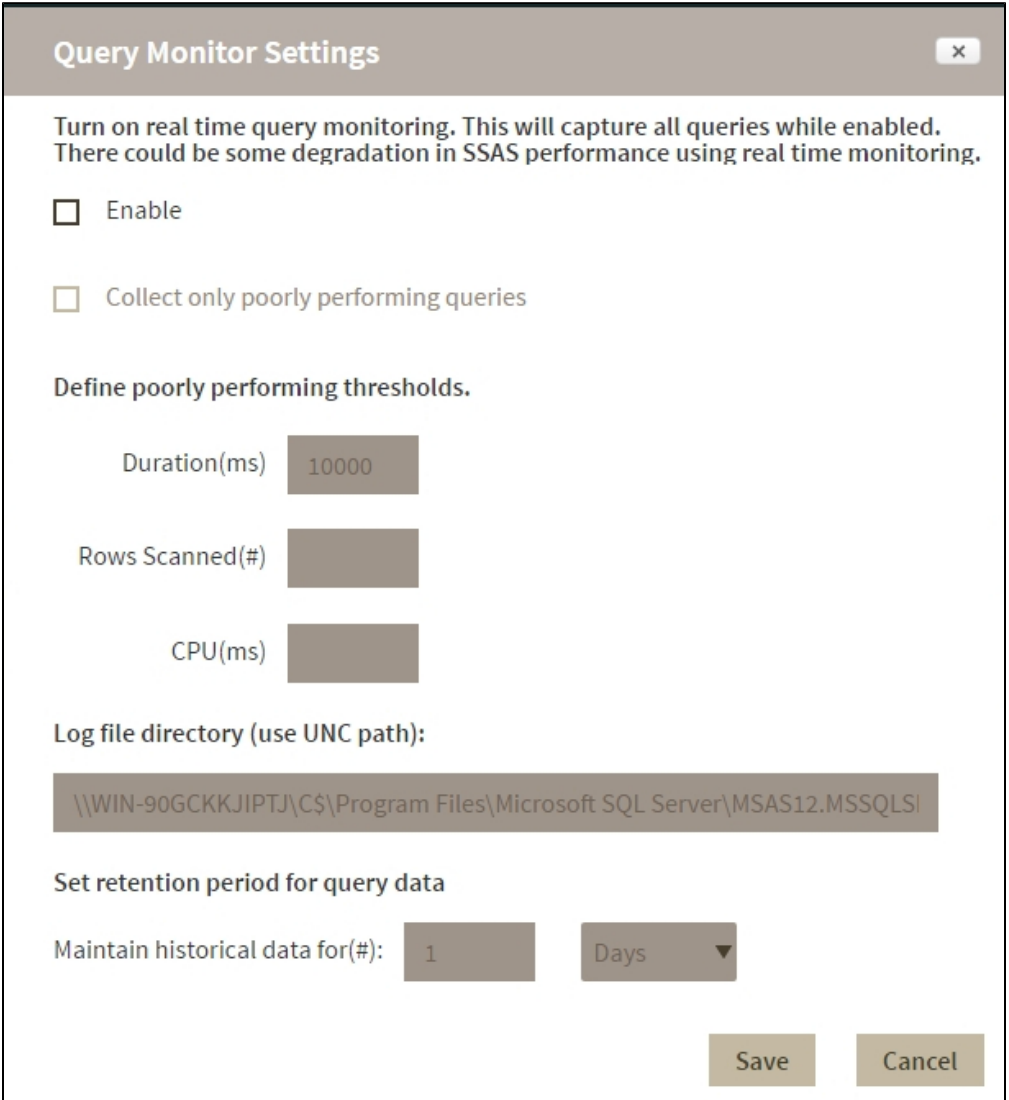

To change the query activity data collection settings, click **Configuration** on the **Active Queries**  screen. On the configuration screen you can change the following settings:

- Enable real time query monitoring.
- Collect data from all queries or from poorly performing queries only.
- Set the location of log files.
- Set time periods for historical data retention.

#### **Real time Query monitoring**

Use the **Enable** option to turn on or turn off this feature.

**Enabled:** SQL BI Manager collects query data constantly. While query monitoring has minimal overhead, SSAS performance could be affected.

**Disabled:** The instances refresh interval determines how often query data is collected. (set under [Manage Monitored Services](https://wiki.idera.com/display/SQLBI/Manage+Monitored+Services) )

## **Poorly performing queries**

To use these settings you must enable real time query monitoring.

When you enable this option SQL BI Manager collects information only when queries cross one or more of these thresholds:

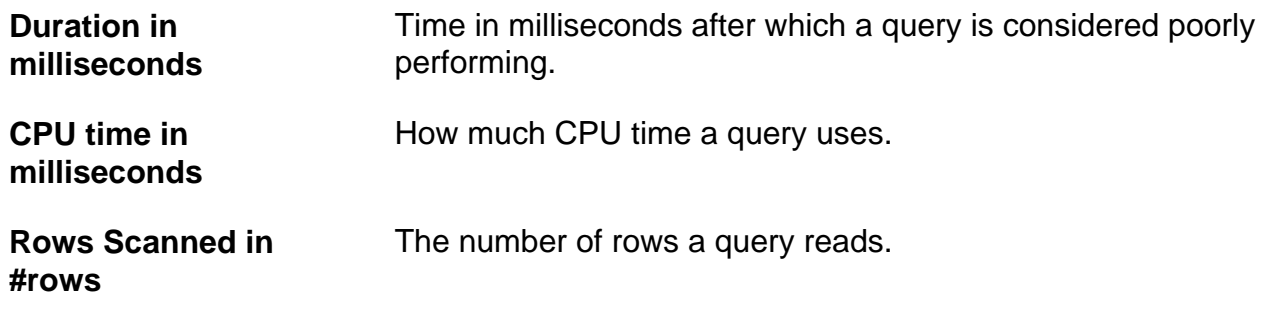

## **Retention period**

This setting determines for how long SQL BI Manager retains historical data, the default retention period is one day. To set a time period type a number in the first field and select a value from the dropdown (min, hours, days, weeks, months). Depending on query activity, longer retention periods will cause the repository database to grow significantly

## **Location of log files**

This is the path where IDERA SQL BIM stores log files, the default path is the same as the SSAS log files location, to set another path use the UNC format, for example,  $\sqrt{sqrt}$ name>\c\$\Program Files\Microsoft SQL Server\MSAS12. MSSOLSERVER\OLAP\Log. Make sure that the account used for data collection has permissions for accessing and writing to the log files directory.

**[IDERA](#) | [Products](#) | [Purchase](#) | [Support](#) | [Community](#)<sup>|</sup> [Resources](#) | [About Us](#) | [Legal](#)**